Dell™ KM714 Trådløst Tastatur og Mus

# Brugermanual

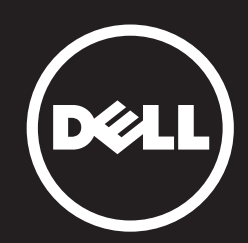

Oplysningerne i dette dokument kan ændres uden varsel. © 2015 Dell Inc. Alle rettigheder forbeholdt.

Oplysningerne i dette dokument kan ændres uden varsel. Enhver form for gengivelse af disse materialer uden skriftlig tilladelse fra Dell Inc. er strengt forbudt. Varemærker, der er anvendt i denne tekst: Dell og DELL logoet er varemærker, der tilhører Dell Inc.; Microsoft® og Windows startknap-logoet er enten varemærker eller registrerede varemærker, der er ejet af Microsoft Corporation i USA og/eller andre lande.

Andre varemærker og handelsnavne kan være anvendt i dette dokument til at henvise til enten fysiske eller juridiske personer, der gør krav på mærkerne og navnene eller til deres produkter. Dell Inc. frasiger sig enhver interesse eller tingslig ret til andre varemærker og -navne end sine egne.

#### 2015 - 03 Rev. A01

#### Begrænsninger og ansvarsfralæggelse

Oplysningerne i dette dokument, inklusive alle instruktioner, forholdsregler og regulatoriske godkendelser og certificeringe , leveres af leverandøren og er ikke uafhængigt verifice et eller testet af Dell. Dell kan ikke holdes ansvarlig for skader som følge af enten at følge eller ikke følge disse instruktioner.

Alle erklæringer eller påstande vedrørende egenskaber, kapaciteter, hastigheder eller kvalifi ationer på delen, der henvises til i dette dokument, foretages af leverandøren og ikke af Dell. Dell frasiger sig specifikt endskab til nøjagtigheden, fuldstændigheden eller dokumentation for sådanne udsagn. Alle spørgsmål eller kommentarer vedrørende sådanne erklæringer eller påstande skal rettes til leverandøren.

#### Eksportregulativer

Kunden anerkender, at disse produkter, som kan indeholde teknologi og software, er underlagt told og eksportkontrolordninger og regulativer fra De Forenede Stater ("USA") og kan også være underlagt told og eksportlove og -regler i det land, hvor produkterne fremstilles og/eller modtages. Kunden accepterer at overholde disse love og bestemmelser. Yderligere, i henhold til amerikansk lov, må produkterne ikke sælges, leases eller på anden måde overføres til begrænsede slutbrugere eller til begrænsede lande. Derudover må produkterne ikke sælges, leases eller på anden måde overføres til eller bruges af en slutbruger involveret i aktiviteter i forbindelse med masseødelæggelsesvåben, deriblandt, uden begrænsning, aktiviteter i forbindelse med design, udvikling, produktion eller anvendelse af atomvåben, -materialer eller -faciliteter, missiler eller støtte af missiler samt kemiske eller biologiske våben.

# <span id="page-2-0"></span>Indholdsfortegnelse

# [Konfiguration](#page-3-0)

# **Tastatur**

[Funktioner](#page-7-0) [Fejlfinding](#page-11-0) [Specifikationer](#page-12-0)

# Mus

[Funktioner](#page-13-0) [Fejlfinding](#page-17-0) [Specifikationer](#page-18-0)

# Lovpligtige oplysninger [Garanti](#page-19-0) certificeringer

# <span id="page-3-0"></span>Sådan starter du

# **Systemkrav**

- En USB-port (til USB-modtageren)
- Microsoft Windows 8/7/10/RT

# Æskens indhold

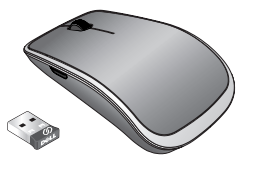

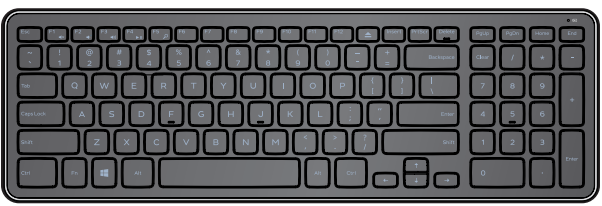

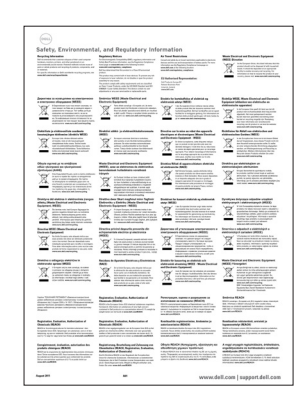

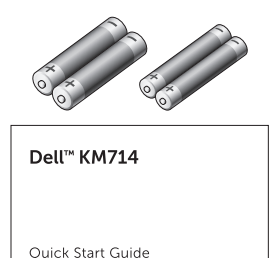

(peli

- Et trådløst tastatur
- En trådløs mus
- En USB-modtager
- To AA-batterier til musen  $\bullet$
- To AAA-batterier til tastaturet  $\bullet$
- Produktdokumenter

**BEMÆRK:** USB-modtageren er muligvis allerede installeret på din computer.

- **BEMÆRK**: Dokumenterne, som følger med tastaturet og musen kan variere afhængigt af dit land.
- **BEMÆRK:** Hvis Caps Lock-indikatoren ikke vises på skærmen eller genvejstasten Eject ikke fungerer, skal du downloade softwaren fra www.dell.com/support/KM714

# Sådan konfigurerer du Dell KM714 Trådløst Tastatur & Mus

1. Indsæt de to AAA-batterier i dit tastatur.

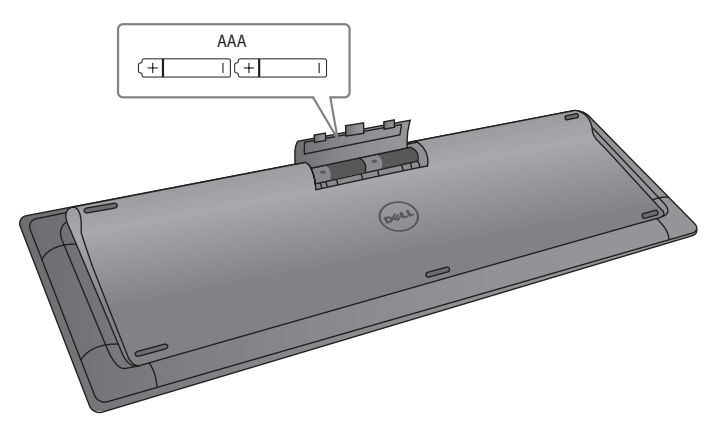

2. Indsæt de to AA-batterier i din mus.

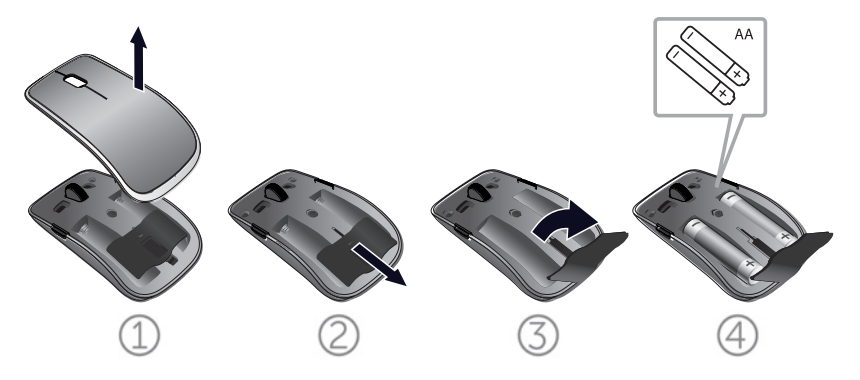

3. Forbind USB-modtageren med computeren.

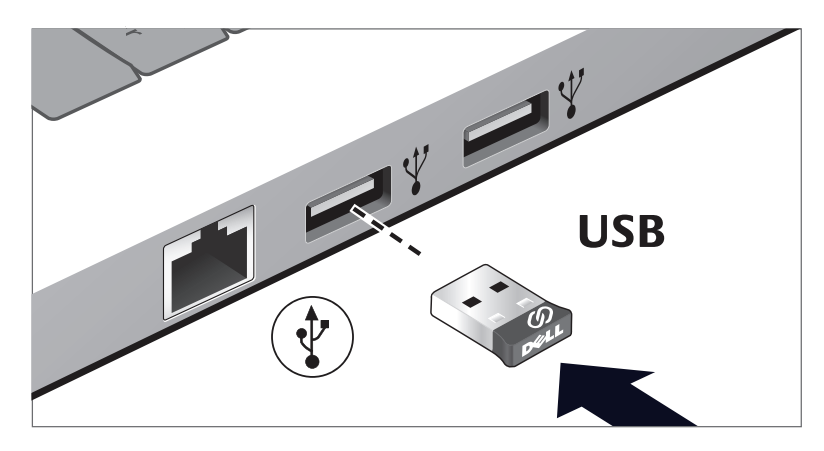

Læs [Fejlfindings fsnittet h](#page-11-0)vis dit tastatur eller mus ikke fungerer.

# Dells universalmodtager til Windows

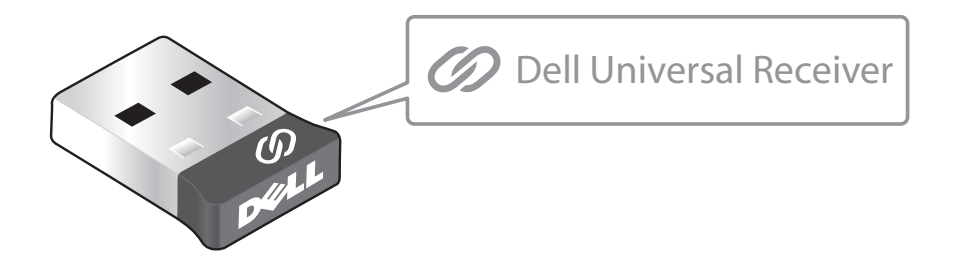

Med Dells universalmodtager kan du føje op til seks Dell universalkompatible trådløse enheder til modtageren.

#### Kontrolpanelet til Dells universalmodtager

Du kan tilføje Dell universalkompatible trådløse enheder til modtageren i kontrolpanelet til Dells universalmodtager.

### Installering af kontrolpanelet til Dells universalmodtager

Sådan installeres kontrolpanelet til Dells universalmodtager:

- 1. Tænd din computer.
- 2. Åbn web-browseren og gå på **<www.dell.com/support>**.
- 3. Skriv "dell universal receiver" i søgefeltet. Klik derefter på **Søg**.

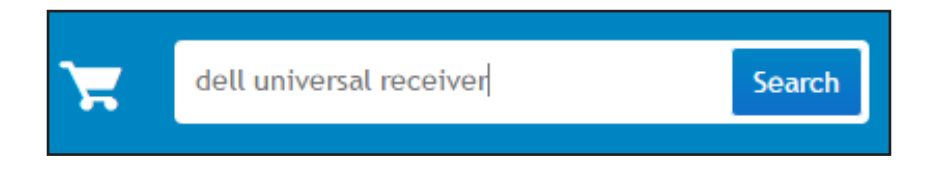

4. Hent softwaren til Dells universalmodtageren, og installer den på dit system.

#### Sådan bruges kontrolpanelet til Dells universalmodtager

Modtageren og musen, der følger med dit system, er parret fra fabrikken. Brug kontrolpanelet til Dells universalmodtager til at se forbindelsen til din trådløse mus, eller for at parre musen med en anden modtager.

Følg instruktionerne på skærmen, for at tilføje en enhed eller for at fjerne parringen.

# <span id="page-7-0"></span>Funktioner

# Set oppefra

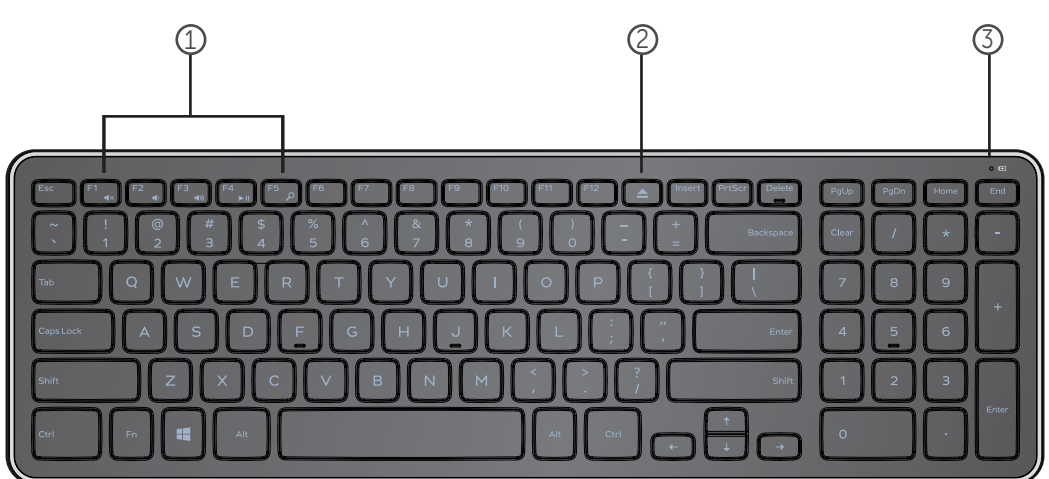

- 1. Multimedia kontroltaster
- 2. Udskubningstast til optisk drev
- 3. Kontrollampe batteristatus angiver status over

batterierne i dit tastatur

Fast hvid – vises i cirka 15 sekunder efter batterierne indsættes og slukker herefter

Blinkende ravgul – Batteriniveauet er lavt. Udskift batterierne.

# Funktioner

# Set nedefra

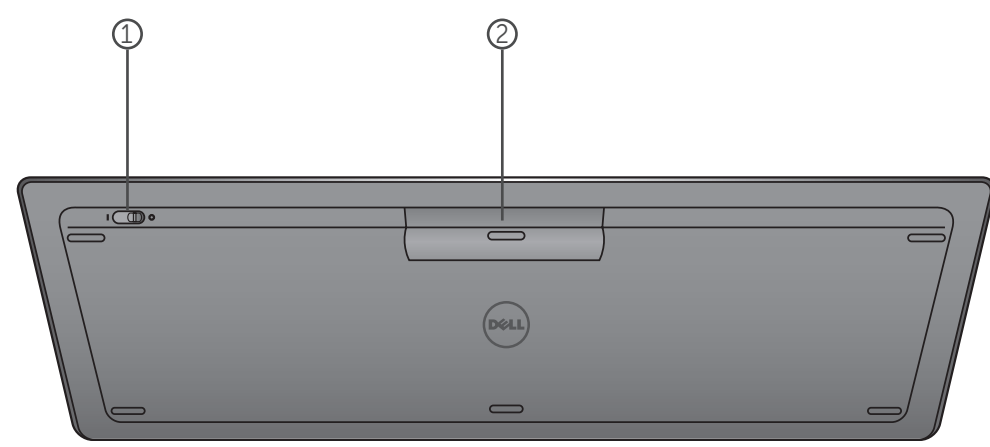

- 1. Strømafbryder
- 2. Batterirum

# Funktionstaster

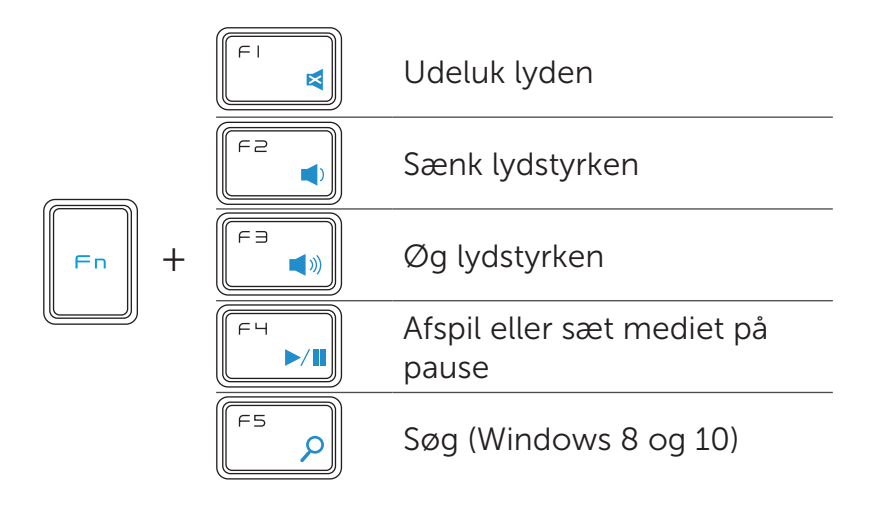

# Programtaster

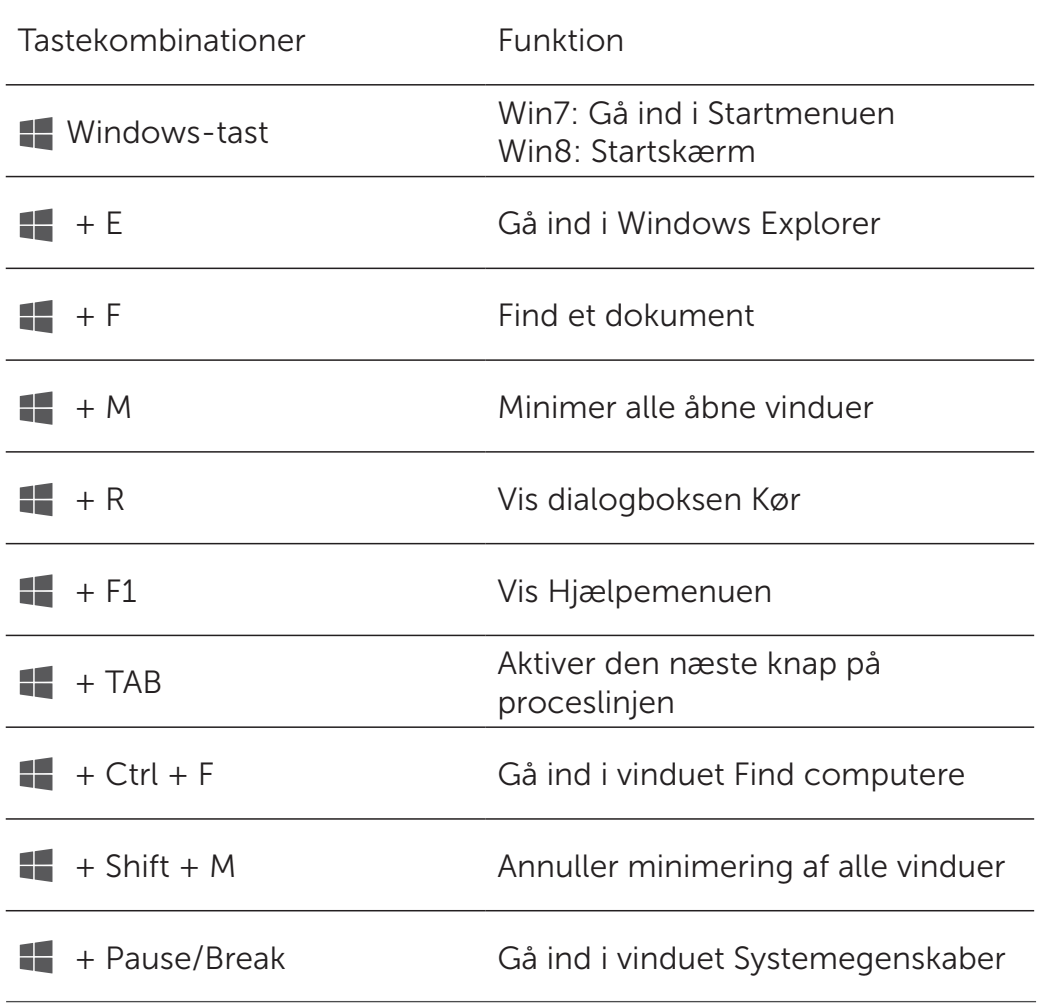

# <span id="page-11-0"></span>Fejlfinding

Hvis du kommer ud for problemer med dit tastatur:

- Tjek om batterierne er indsat i korrekt retning.
- Tjek om tastaturets strømafbryder er sat på "On".
- Udtag og genindsæt batterierne. Kontrollampen for strømmen tænder (fast hvidt) i cirka 15 sekunder og slukker herefter.
- Frakobl og genforbind USB-modtageren med din computer.
- Forbind USB-modtageren med en anden USB-port på din computer.
- Genstart din computer.

# <span id="page-12-0"></span>Specifikationer

#### Generelle oplysninger

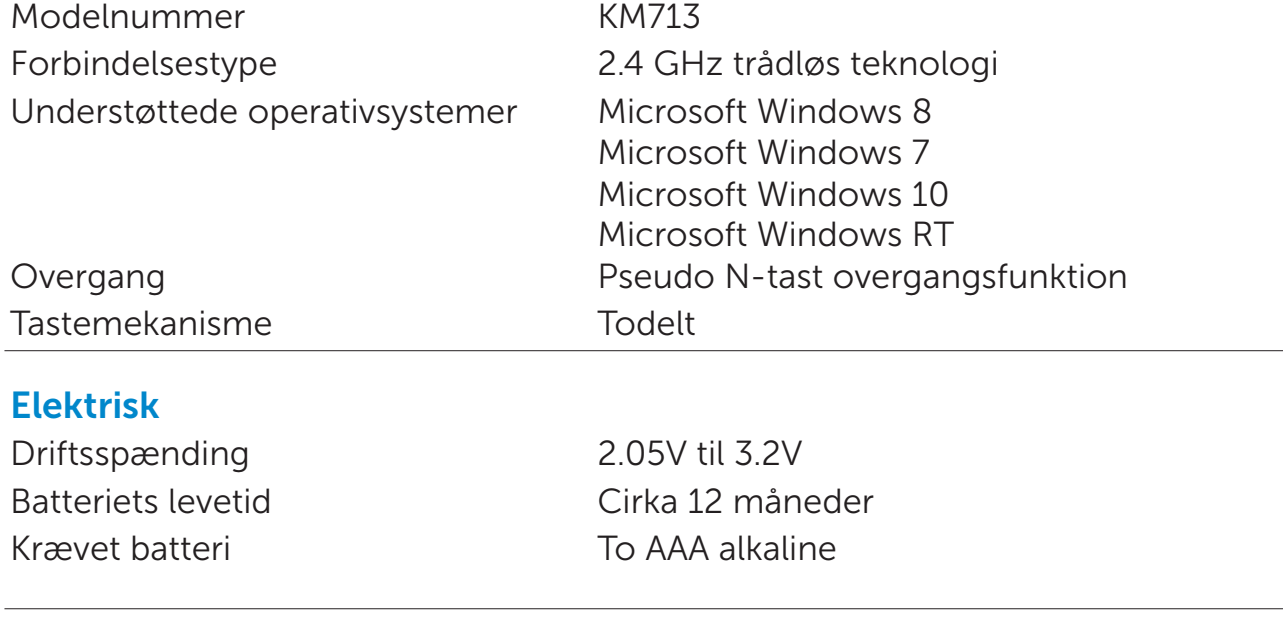

#### Dimensioner

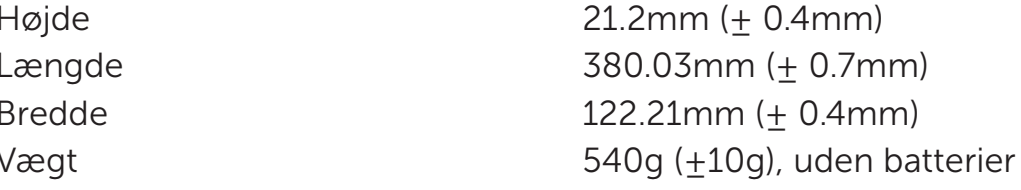

#### Miljømæssige oplysninger

Driftstemperatur 0°C til 40°C Opbevaringstemperatur -40°C til 65°C

Driftsfugtighed 90 % maks. relativ fugtighed, uden kondens Opbevaringsfugtighed 95 % maks. relativ fugtighed, uden kondens

#### 2.4 GHz Trådløs

Radiotransmission Tovejs kommunikation (Transceiver) Rækkevidde Op til 10 meter

### <span id="page-13-0"></span>Funktioner

### Set oppefra

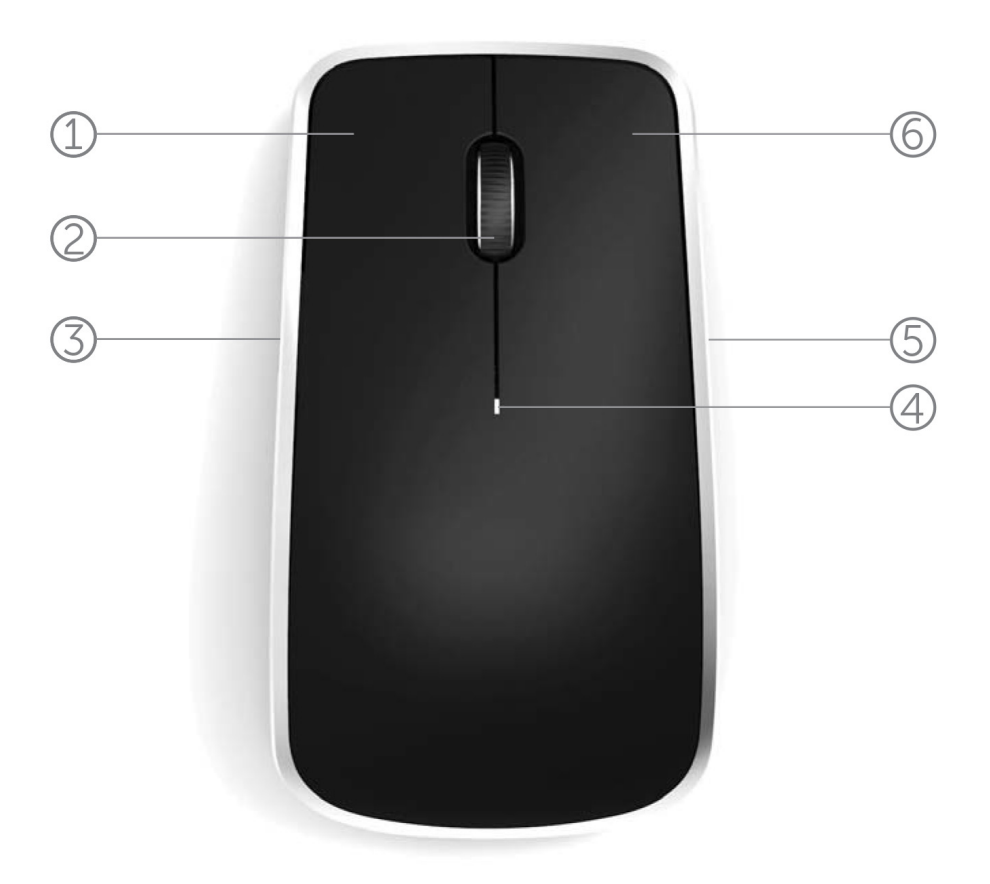

- 1. Venstre museknap
- 2. Vippehjul
- 3. Sideknap \*
- 4. Kontrollampe batteristatus

Blinkende ravgul - Batteriniveauet er lavt. Udskift batterierne.

- 5. Sideknap \*
- 6. Højre museknap

\*Begge sideknapper udfører samme funktion.

Tilbage til indholdsfortegnelsen

# Funktioner

### Set fra bunden

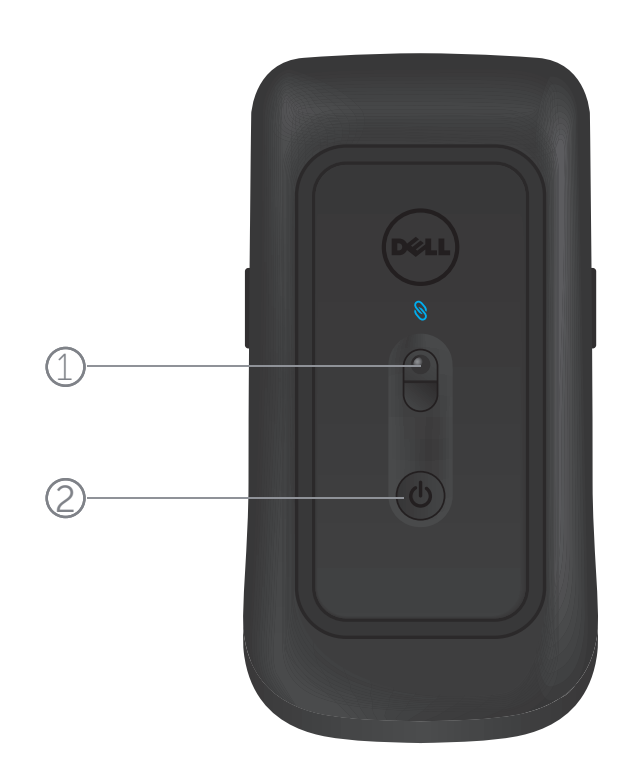

- 1. Lasersensor
- 2. Tænd/sluk-knap

# Genvejsbevægelser

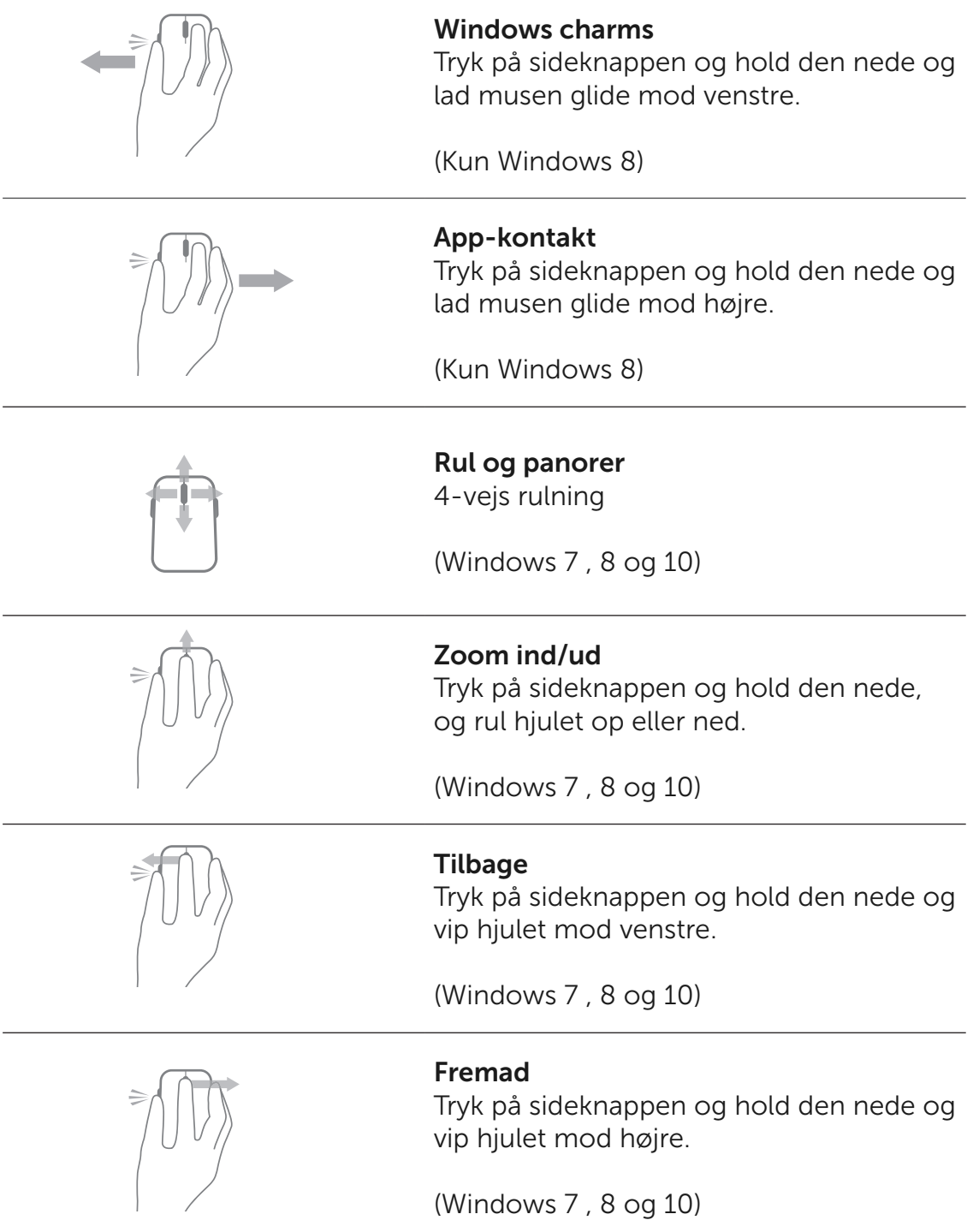

# Sådan øger du batteriets levetid i din mus

Musen har tre indbyggede driftsfunktioner for at bevare batteriets effekt:

1. Slumretilstand: Når musen har været inaktiv i 5 sekunder. Sådan vækker du musen: Bevæg, klik eller rul hjulet.

2. Dvaletilstand: Når musen har været inaktiv i 5 minutter. Sådan vækker du musen: Bevæg eller klik.

3. Nedlukket tilstand: Når musen er blevet båret rundt eller efterladt med bunden i vejret i 5 minutter, eller når musen har været inaktiv i 4 timer.

Sådan vækker du musen: Tryk på til/fra-knappen.

# <span id="page-17-0"></span>Fejlfinding

Hvis du kommer ud for problemer med din mus:

- Tjek om batterierne er indsat i korrekt retning.
- Tjek om kontrollampen til musens strømkontakt er tændt.
- Udtag og genindsæt batterierne. Tjek for at se om kontrollampen til strømkontakten tænder (fast hvid).
- Frakobl og genforbind USB-modtageren med din computer.
- Forbind USB-modtageren med en anden USB-port på din computer.
- Genstart din computer.

# <span id="page-18-0"></span>Specifikationer

#### Generelle oplysninger

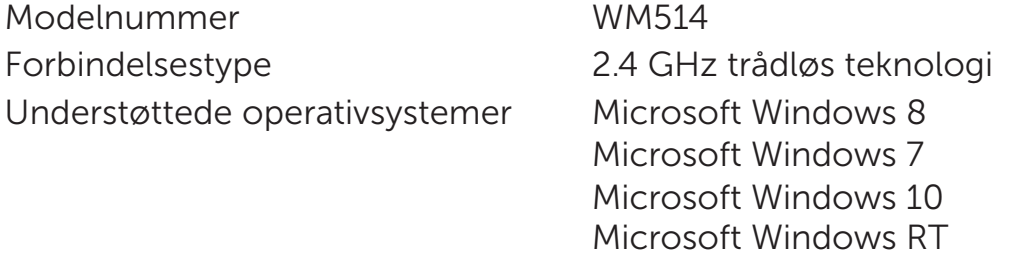

#### Elektrisk

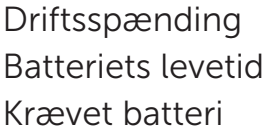

0.95 V til 1.8 V Cirka 12 måneder To AA alkaline

#### Dimensioner

Højde 33.6 ± 0.3 mm Længde 58.4 + 0.3 mm Bredde  $109.9 + 0.5$  mm Vægt Vægt 1990 batterier

#### Miljømæssige oplysninger

Driftstemperatur 0°C til 40°C Opbevaringstemperatur -40°C til 65°C

Driftsfugtighed 90 % maks. relativ fugtighed, uden kondens Opbevaringsfugtighed 95 % maks. relativ fugtighed, uden kondens

#### 2.4 GHz Trådløs

Radiotransmission Tovejs kommunikation (Transceiver) Rækkevidde **Op til 10 meter** 

# <span id="page-19-0"></span>Garanti

### Begrænsede Garantier og Returneringspolitik

Dell-mærkede produkter er forsynet med en1-års begrænset hardwaregaranti.

Hvis produktet er købt sammen med Dell-systemet vil produktet ligeledes være forsynetmed en systemgaranti.

#### For Amerikanske kunder :

Dette køb og din brug af dette produkt er underlagt Dellsslutbrugeraftale, som du kan finde på www.dell.com/terms . Dette dokument indeholder en bindende voldgiftsklausul.

#### For Europæiske, Mellemøstlige og Afrikanske kunder :

Dell-mærkede produkter der sælges og anvendes er underlagt de gældende nationale forbrugsrettigheder, enhver forhandlers salgsaftale, som du har indgået (hvilket er imellem dig og forhandleren) samt Dells slutbrugerkontraktvilkår. Dell kan også give en ekstra hardwaregaranti – Alle oplysninger om Dells slutbrugerkontrakt og garantibetingelser kan findes ved t gå til www.Dell.com, vælge dit land fra listen nederst på forsiden og dernæst klikke på "vilkår og betingelser" linket for at se slutbruger vilkårene eller klikke på "support" linket for at gå til garantibetingelserne.

#### For Ikke-Amerikanske kunder :

Dell-mærkede produkter der sælges og anvendes er underlagt de gældende nationale forbrugsrettigheder, enhver forhandlers salgsaftales vilkår som du har indgået (hvilket er imellem dig og forhandleren) samt Dells slutbruger kontraktvilkår. Dell kan også give en ekstra hardwaregaranti – Alle oplysninger om Dells slutbrugerkontrakt og garantibetingelser kan findes ved t gå til www.Dell.com, vælge dit land fra listen nederst på forsiden og dernæst klikke på"vilkår og betingelser" linket for at se slutbruger vilkårene eller klikke på "support" linket for at gå til garantibetingelserne.

# **Certificeringer**

#### Microsoft WHQL Logo

Dell KM714 Desktop Trådløst Tastatur og Mus har bestået WHQL logo testen af Microsoft Windows Hardware Quality Labs.

WHQL Logoet er en certificeringso dning der drives af Microsoft Windows Hardware Quality Labs. I dette tilfælde sikrer det at dettehardware er kompatibelt med Microsoftsoperativsystemer. Tastaturet og musen erkvalifice ede igennem brug af WHQL tests og er blevet inkluderet på [Microsoft Hardware Kompatibilitets Liste.](http://www.microsoft.com/en-us/windows/compatibility/win8/CompatCenter/Home?Language=en-US)